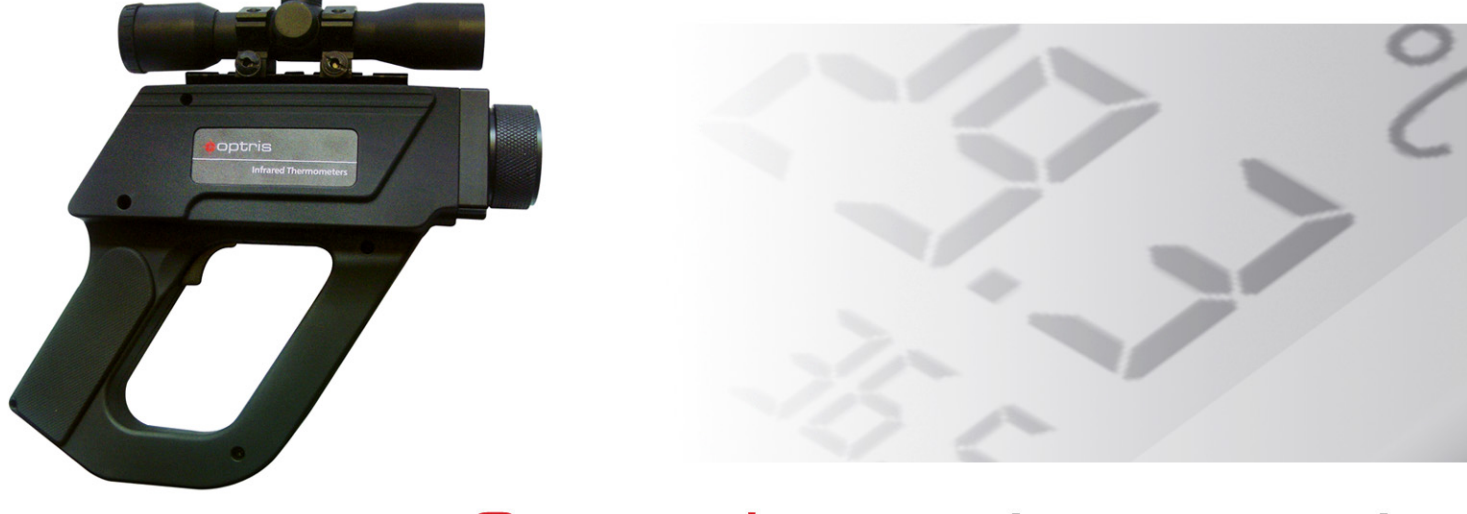

### **Operator's** 操作手册 | manual

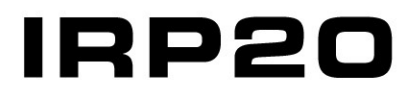

系列便携式红外测温仪

OSZ IRP20-C112008-B

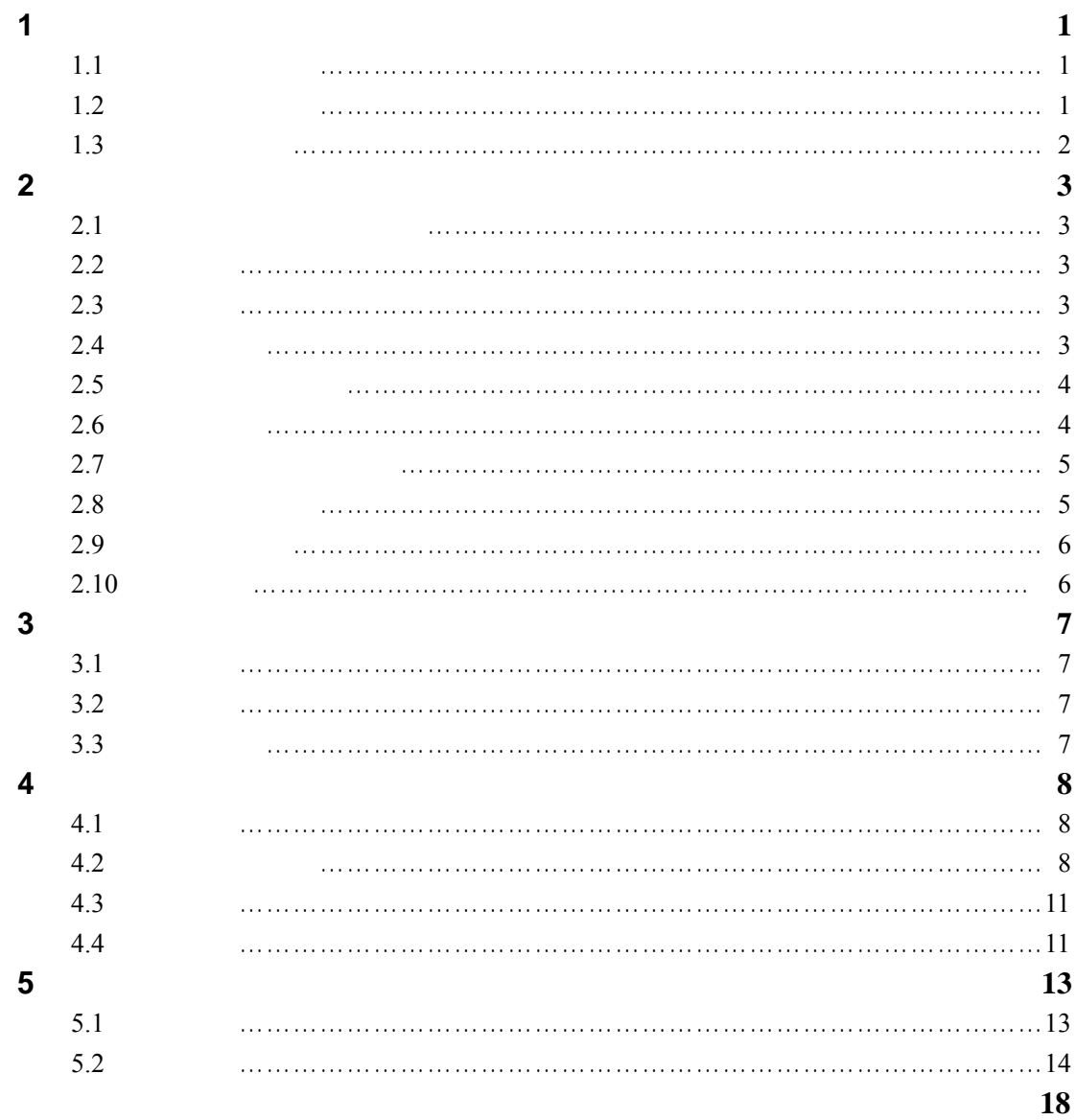

**1** 简介

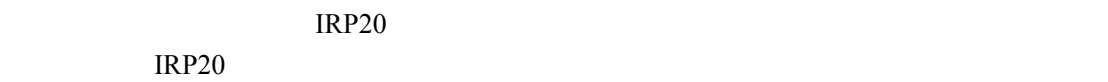

 $1.1$ 

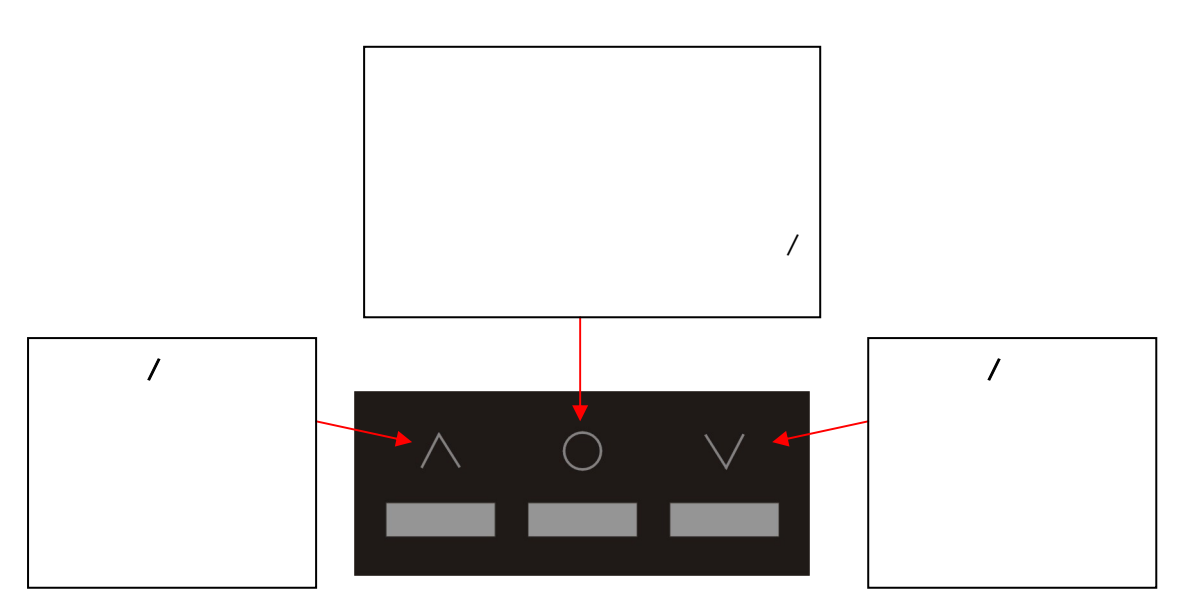

 $1.2$ 

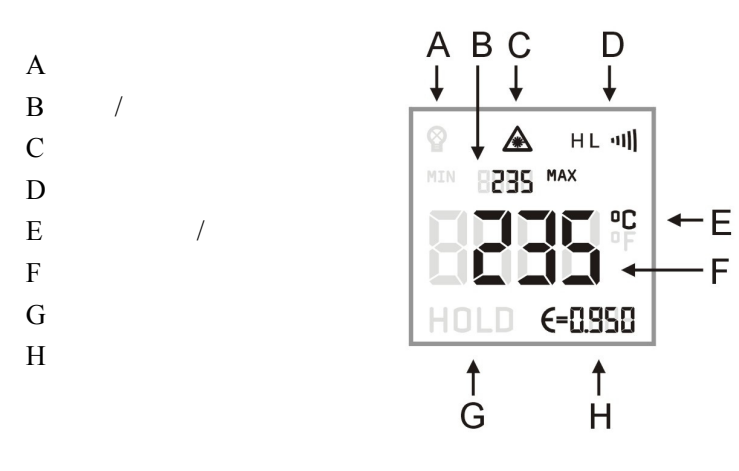

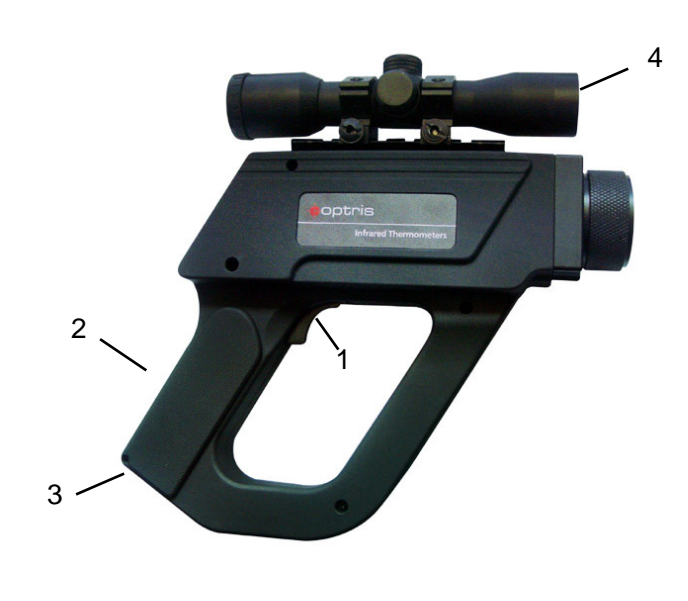

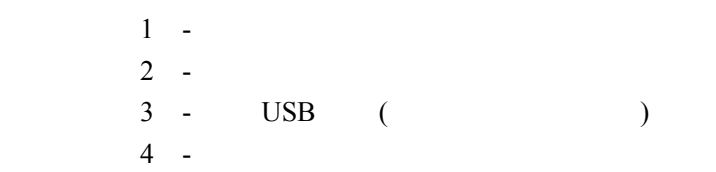

**2** 操作和使用

 $2.1$ 

### " HOLD" " HOLD" 7

**2.2** 保持功能 在测量模式下松开扳机,显示器上会显示"HOLD"标识,当前温度就会保持 7 秒。

 $2.3$ 

 $($   $)$ 

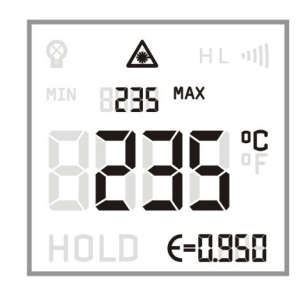

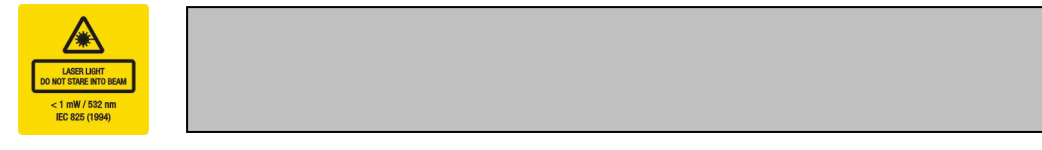

**2.4** 背景灯设置

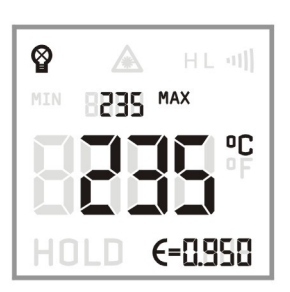

 $($  )

 $\overline{1}$ 

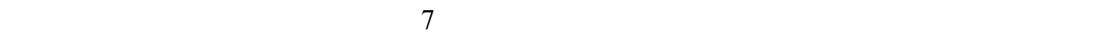

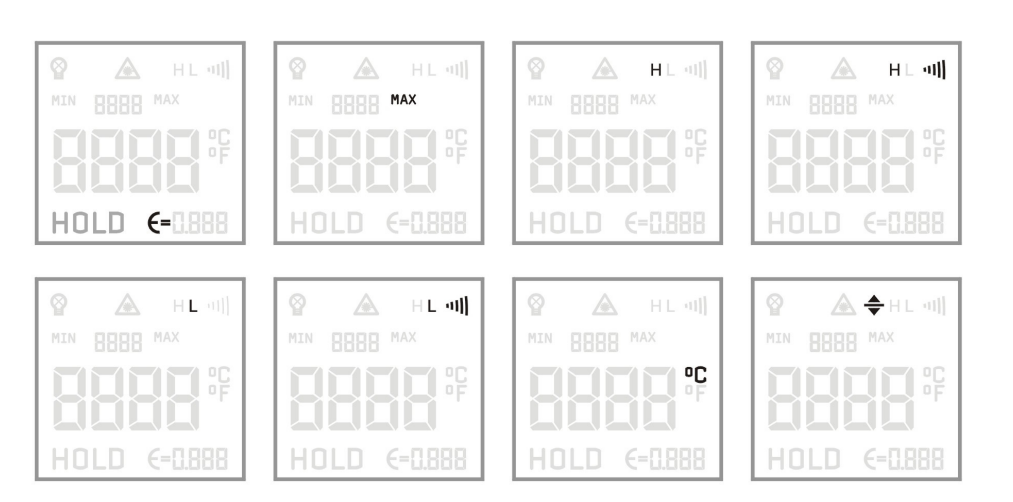

**2.6** 设置发射率

1 ( $\xi$ =)  $2$  ()  $3$  ()

 $\circledcirc$ 

 $\texttt{MIN}$ 

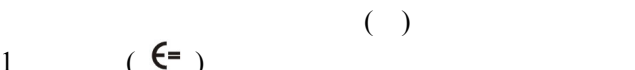

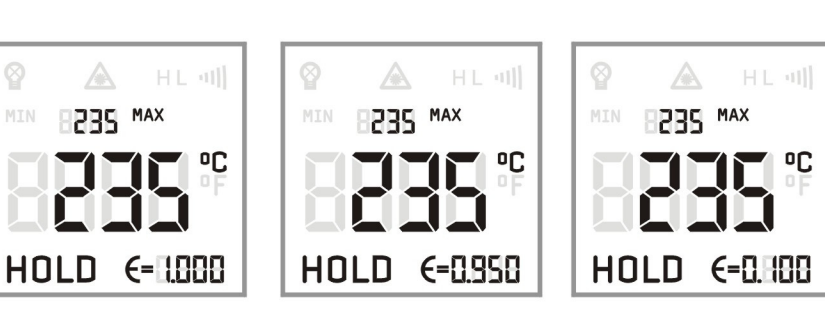

 $(•)$ ,  $(•)$ ,  $(•)$ ,  $(•)$ 

 $($   $)$ 

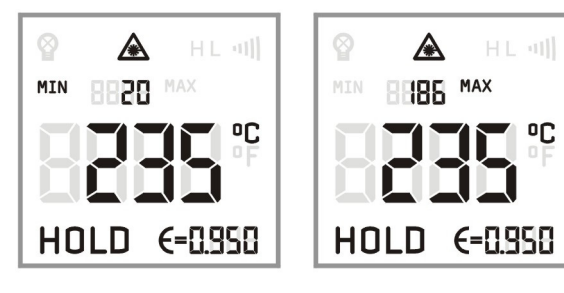

 $MIN$  and  $MAX$ 

 $\heartsuit$ 

**2.8** 

1)

 $($ 

 $(•)$ ,  $(•)$ ,  $(•)$ ,  $(•)$ ,  $(•)$ ,  $(•)$ ,  $(•)$ ,  $(•)$ ,  $(•)$ ,  $(•)$ ,  $(•)$ ,  $(•)$ ,  $(•)$ ,  $(•)$ ,  $(•)$ ,  $(•)$ ,  $(•)$ ,  $(•)$ ,  $(•)$ ,  $(•)$ ,  $(•)$ ,  $(•)$ ,  $(•)$ ,  $(•)$ ,  $(•)$ ,  $(•)$ ,  $(•)$ ,  $(•)$ ,  $(•)$ ,  $(•)$ ,  $(•)$ ,  $(•)$ 

 $\mathbb{A}$ 

 $\circledcirc$ 

MIN

 $\circ$  $\mathbb{A}$  HL · 메  $H[-41]$ MIN BRBS MAX MIN BRBS MAX ec<br>∃יי n<br>List 

 $\alpha$   $\left\| \cdot \right\|$  "

 $\heartsuit$ 

 $(\Box)$ 

**B235 MAX** 

HOLD  $\epsilon$ -0.858

 $\triangle$  HL · 메

**TI** ºC

 $\triangle$ 

HOLD  $\epsilon$ -0.958

MIN B2BS MAX

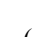

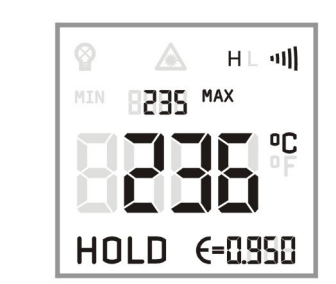

 $(>)$  ( )

咒

 $H \sqcup \{0\}$ 

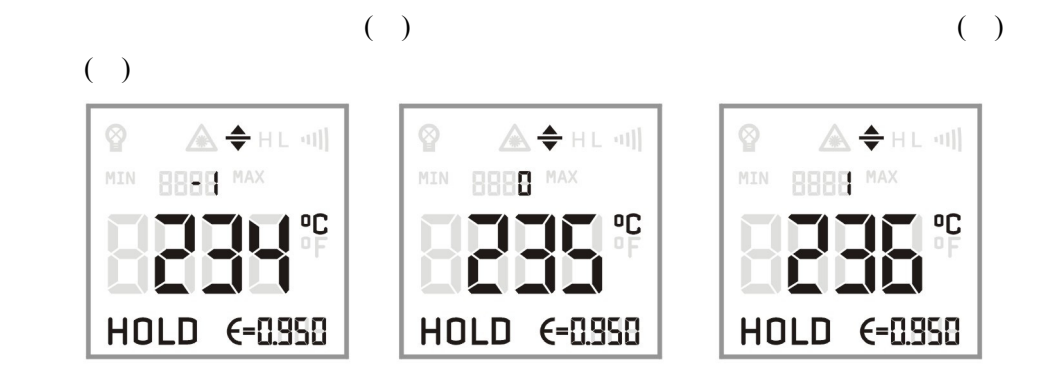

**2.10** 温度偏移

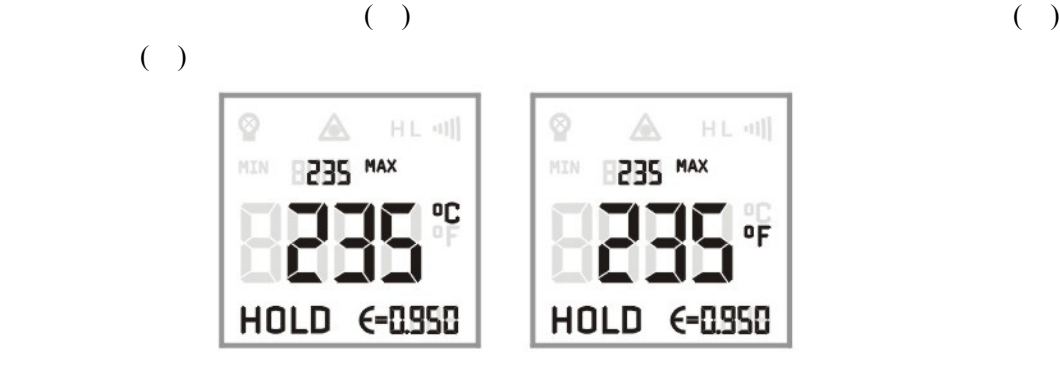

**2.9** 温度单位选择

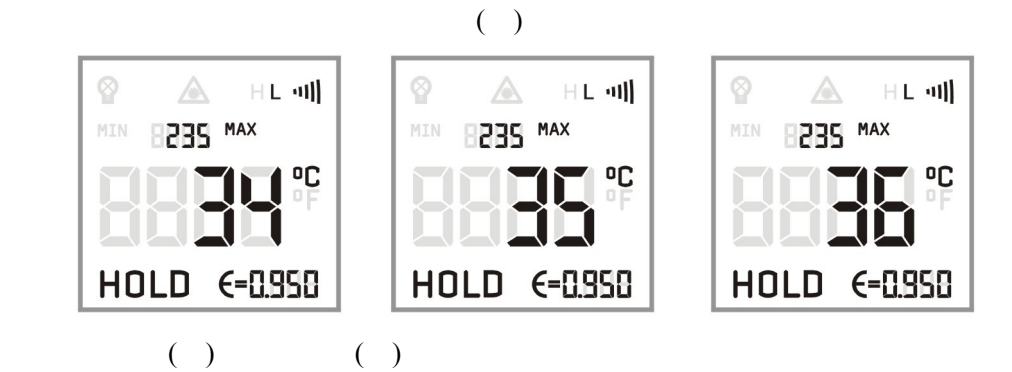

 $\alpha$  and  $\|$   $\gamma$ 

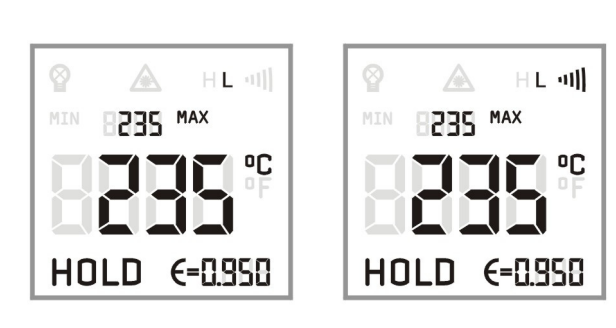

 $($ 

2)

**3** 数据存储模式

**IRP20 Data Logger** 2000

 $3.1$ 

 $($  ) and  $MAX$ 

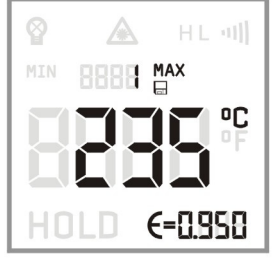

$$
(\t) \t (1-2000
$$

 $3.2$ 

 $($  )

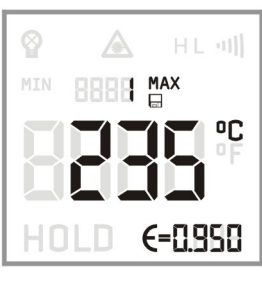

使用上行按键(∧)/下行按键(∨**)**选择存储位置。

 $\heartsuit$ 

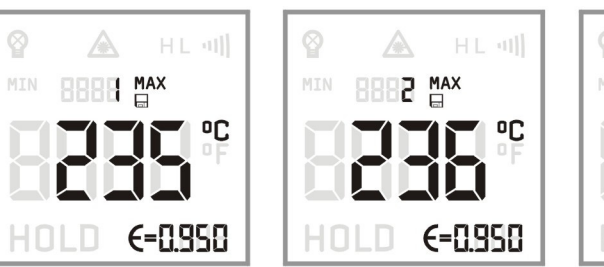

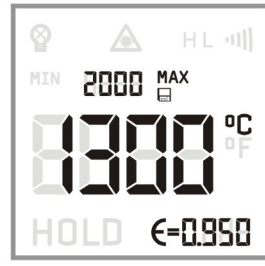

 $3.3$ 

 $($  ) and  $($   $)$  be example  $($   $)$  contract  $($   $)$  contract  $($   $)$  contract  $($   $)$  contract  $($   $)$  contract  $($   $)$  contract  $($   $)$  contract  $($   $)$  contract  $($   $)$  contract  $($   $)$  contract  $($   $)$  contract  $($ 

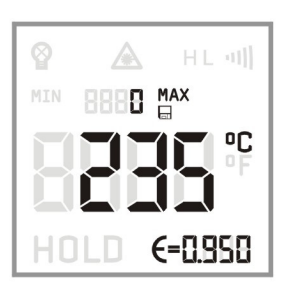

### **4** 软件

**IRP20** *BOOSTERP20* 

### **4.1** 系统要求

Vista  $XP$  2000 USB  $30M$ 128M CD-ROM

#### **4.2** 软件安装与连接

CD-ROM

#### SETUP.EXE

- USB
- 1) USB Cable USB

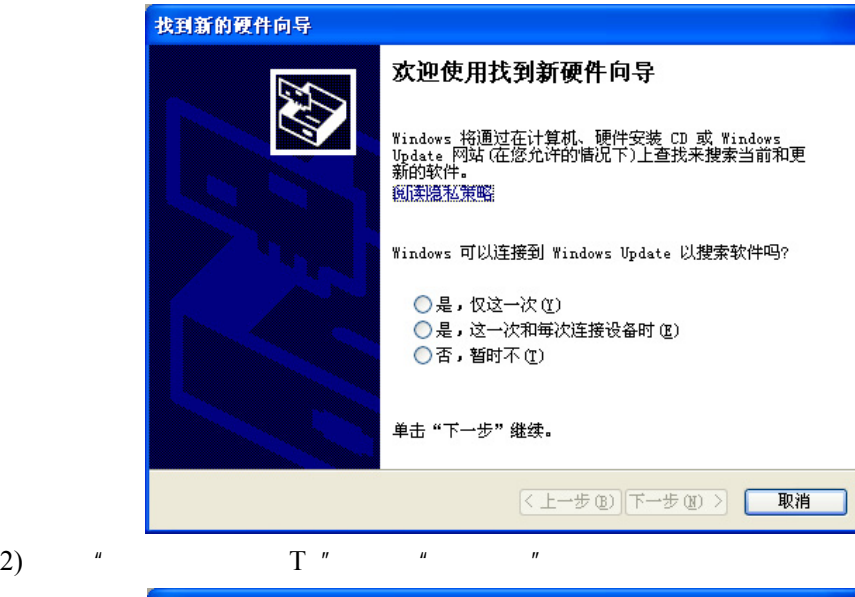

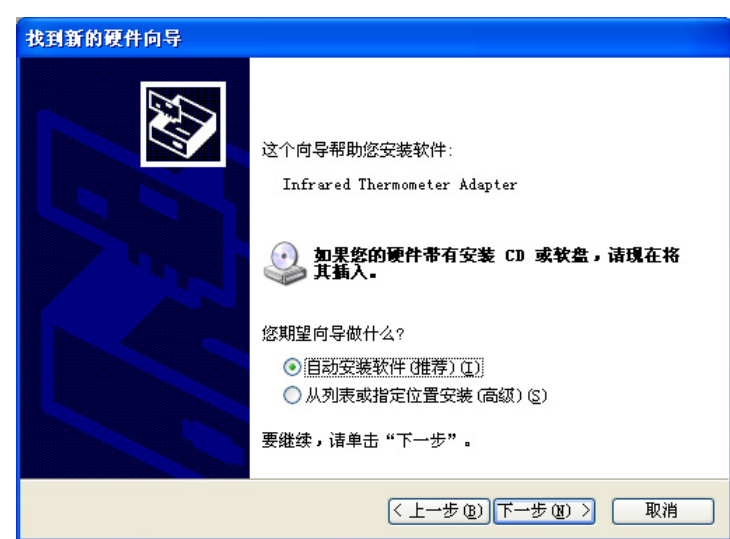

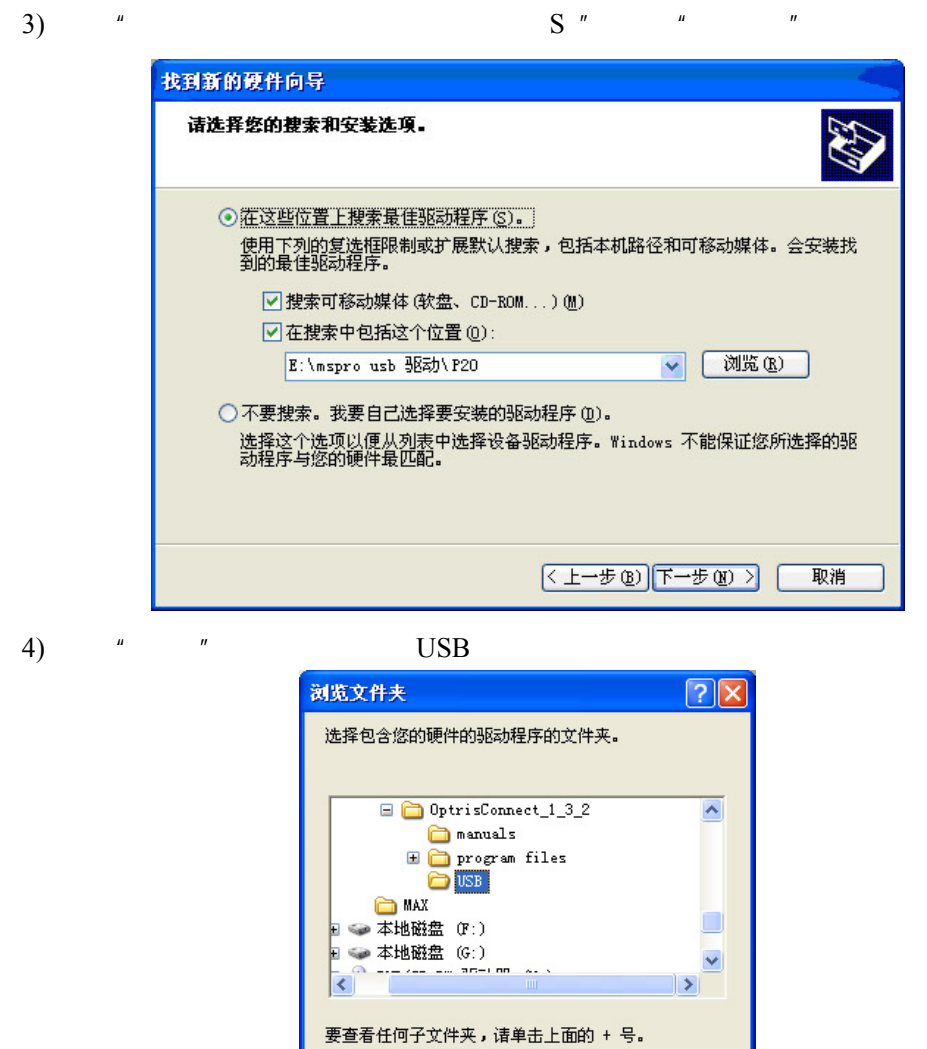

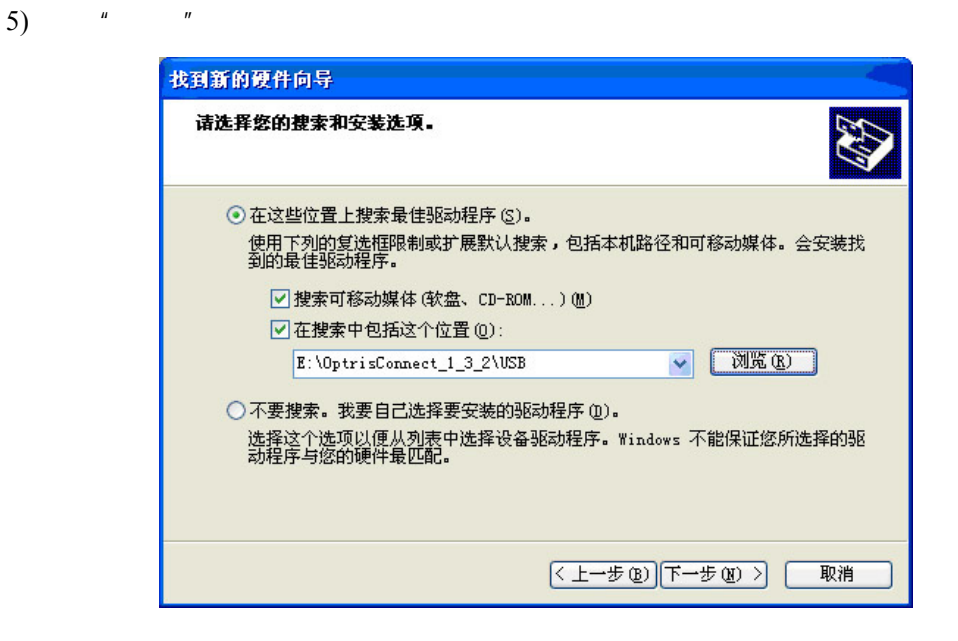

确定

取消

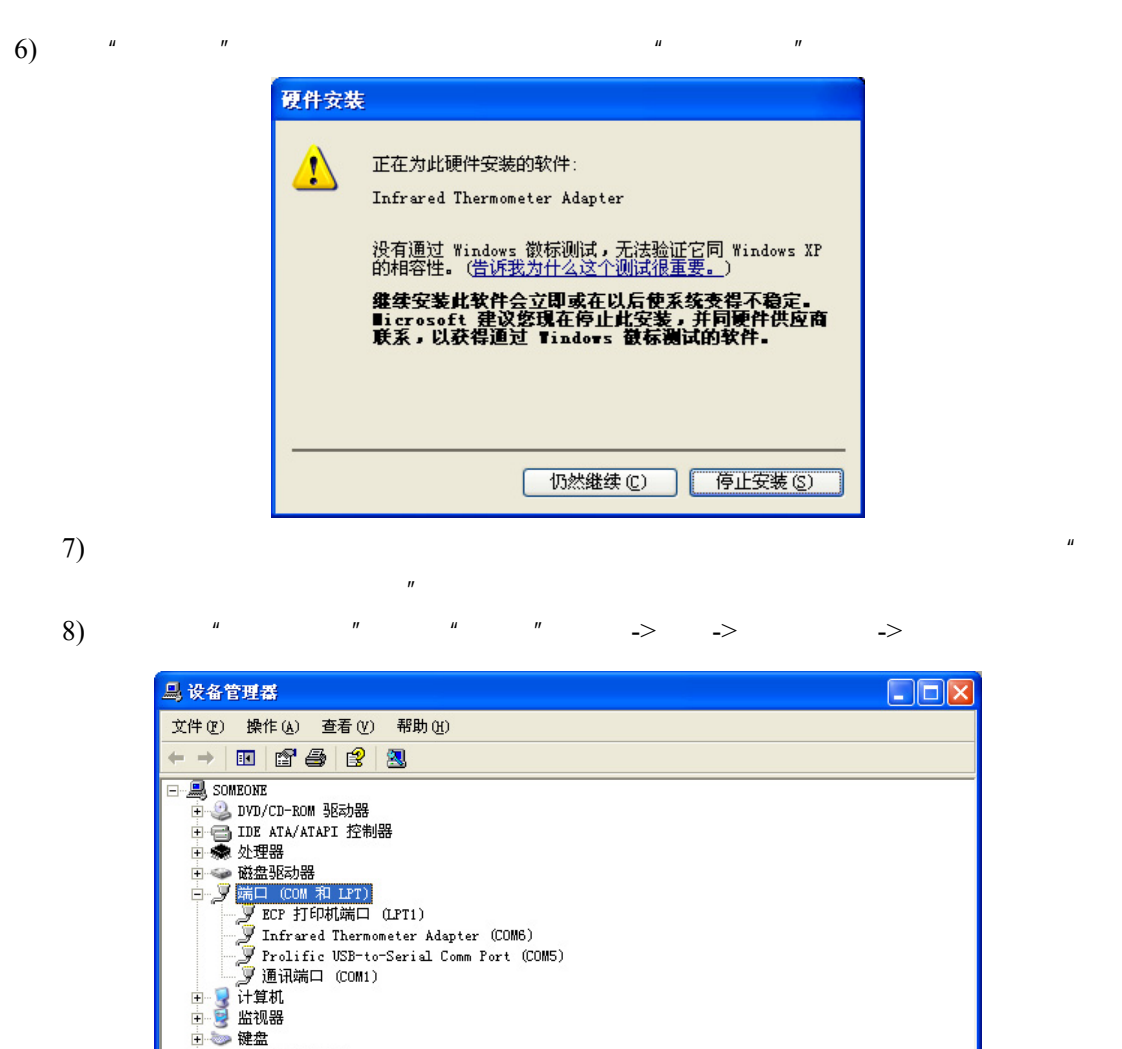

" Infrared Thermometer Adapter"

USB Cable

 $10)$ 

田号》監視器<br>田台』の声音、視频和游戏控制器(4年)、日本学術入设备<br>日号の「国内相互について、日本国内の国内相互の関係を受けている。<br>日号の開拓活動の開発活動を開発する場所で、日号の発送役をしている。<br>日号の発送のお客様のお客様をおく、このことを見える。

讯端口:菜单→设置**/**端口。连接成功后窗口左下方会出现"P20 已连接"

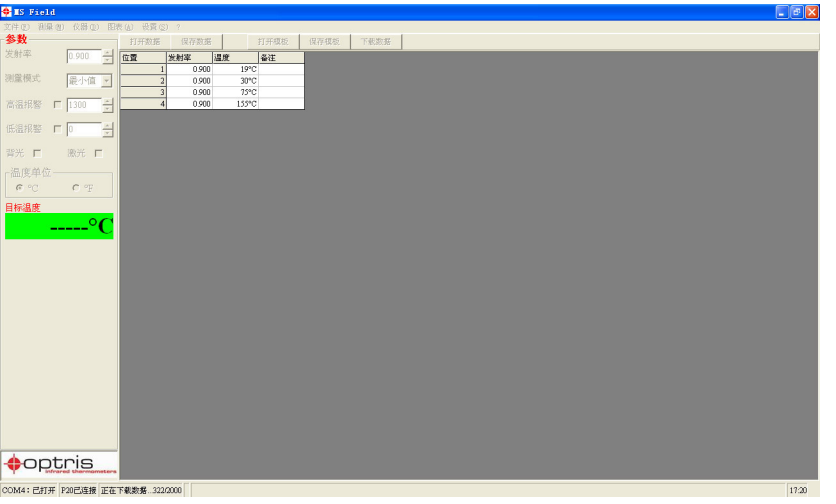

### **4.4** 软件界面

**4.3** 数据下载

**1)** 数字显示:  $IRP20$ 

**2)** 开始测量:

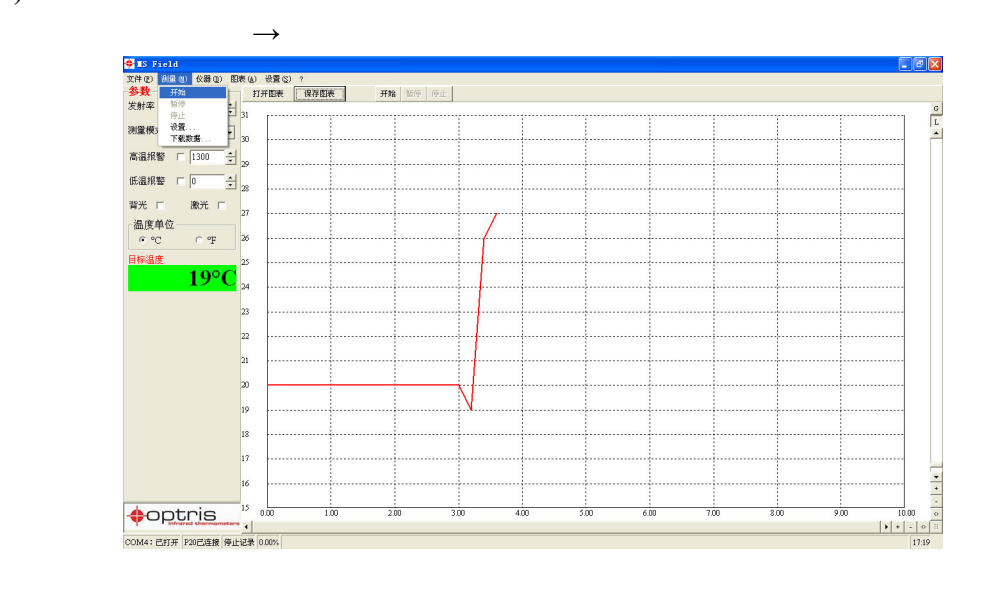

**3)** 温度坐标轴的缩放比例: **4**)

 $\sqrt{a^2+a^2}$ **5)** 图表设置:

 $\mathcal{L}$ 

**5** 性能参数

5.1

 **IR P20 / IR P20L D:S=120:1** 

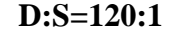

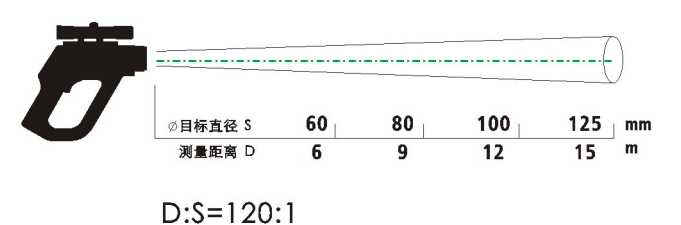

**IR P20H2 / IR P20H1 D:S=300:1** 

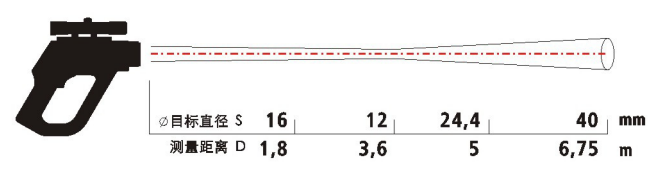

 $D: S = 300:1$ 

# 号: IR P20

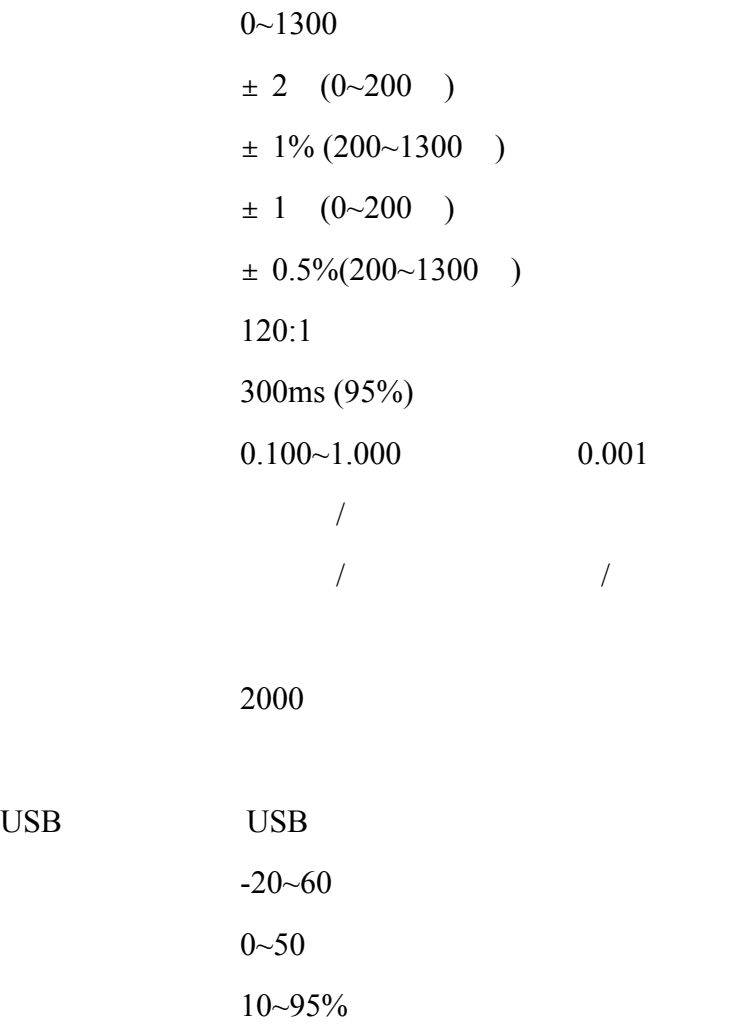

USB

寸: 264x203.5x60mm

USB

# 号: IR P20L

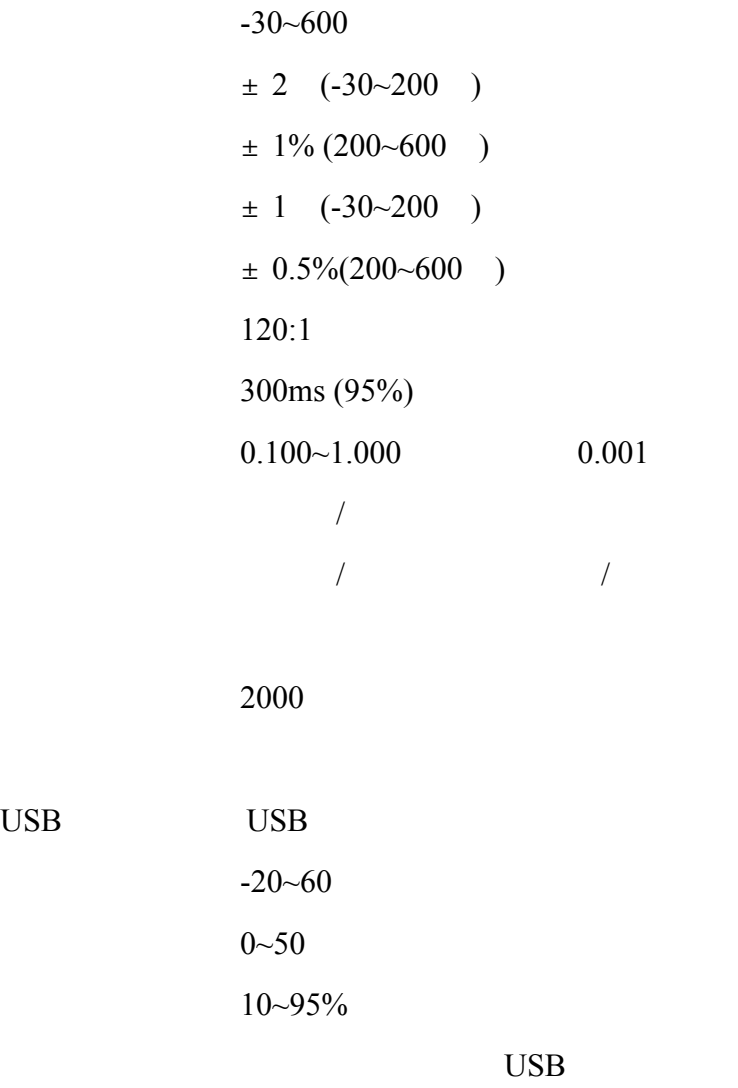

寸: 264x203.5x60mm

USB

## 号: IR P20LR

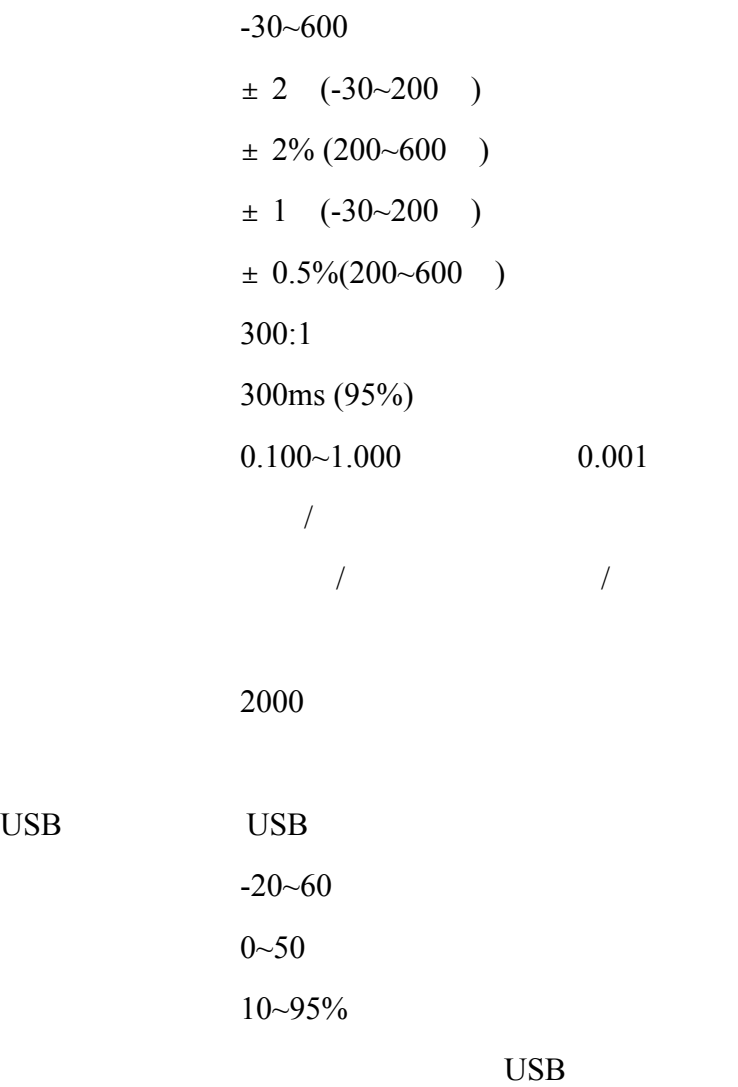

寸: 264x203.5x60mm

USB

# 号: IR P20H1

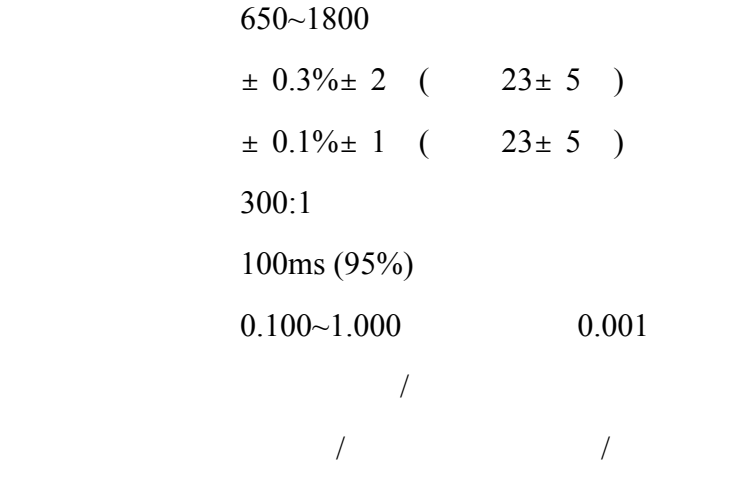

数据存储: 2000

USB USB  $-20~60$  $0 - 50$  $10~95%$ USB

寸: 264x203.5x60mm

# 号: IR P20H2

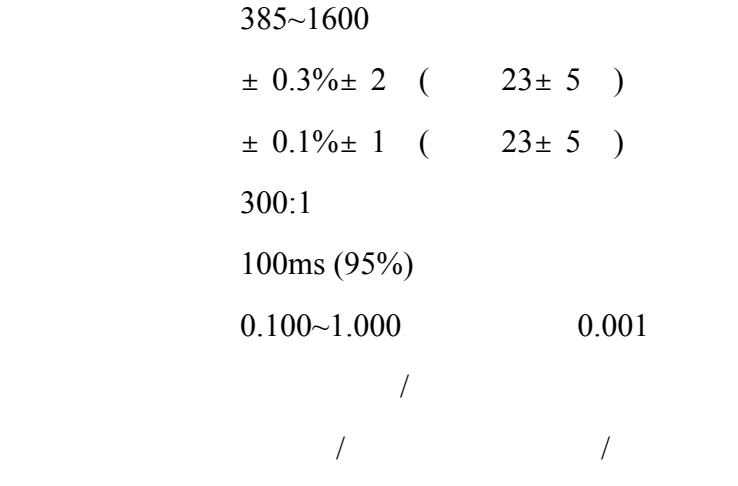

数据存储: 2000

USB USB  $-20~60$  $0 - 50$  $10~95%$ USB

寸: 264x203.5x60mm

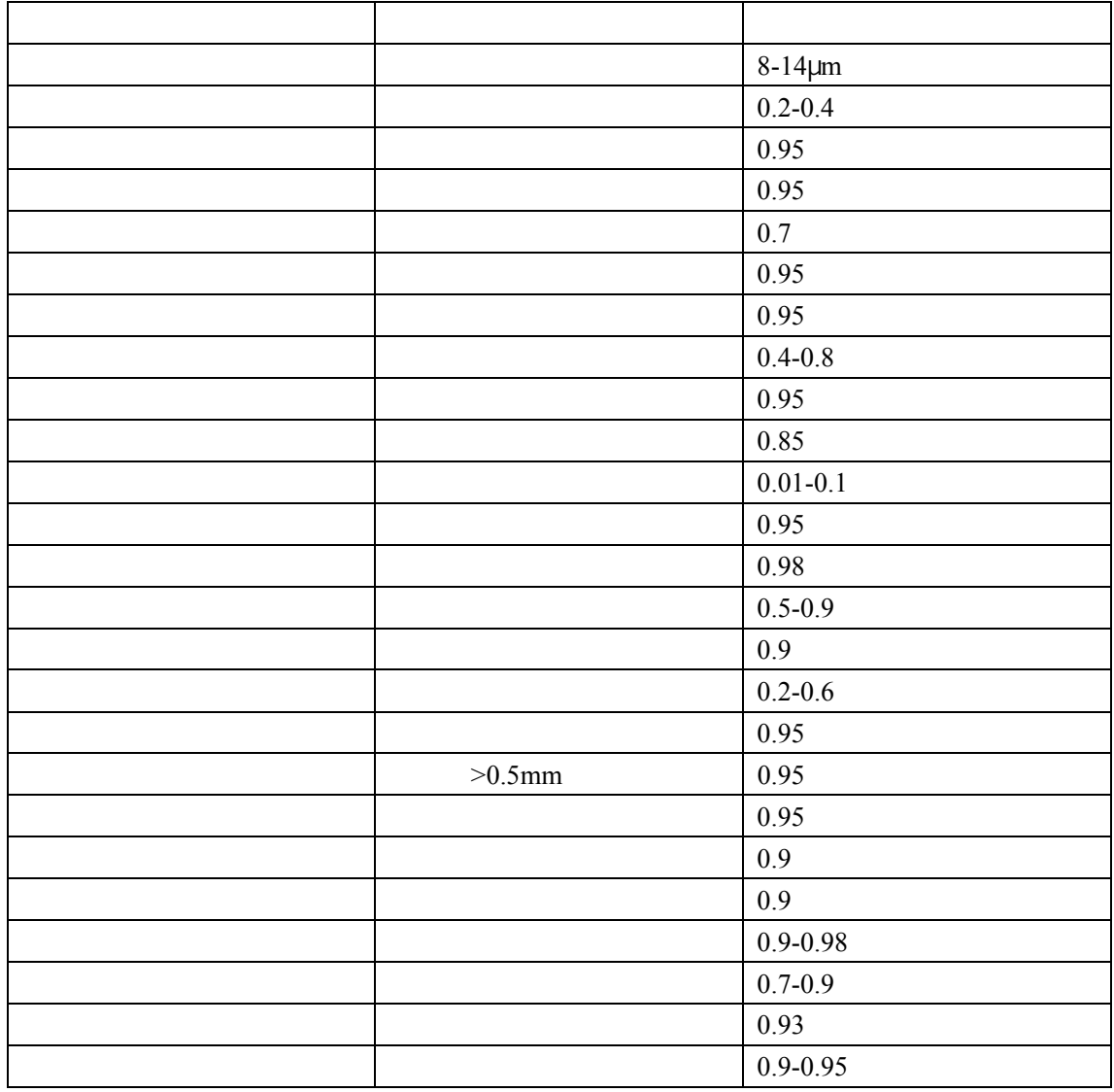

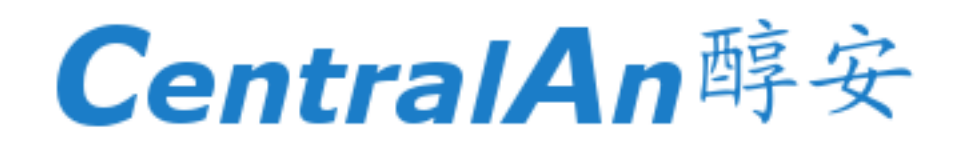